## **⊗**⊗

## **Video recording instruction for ICONIP 2022**

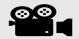

- 1. To avoid any last-minute hassles, we advise all the speakers/authors to prepare a video recording of the presentation; however, we expect all the speakers/authors to remain online during their paper presentation sessions. The recorded presentation instructions are as follows:
  - a. Use as quiet an area as possible.
  - b. Avoid any sound distractions in the room where you record; avoid background music, sounds from roads, and sounds from other sources.
  - c. Turn off the sound and notifications on your phone and computer.
  - d. You can use any presentation recording tool (Zoom is recommended).
  - e. The webcam must be turned on while presenting and recording.
  - f. Kindly use the attached image as a virtual background while presenting and recording.
  - g. Recording should be done in HD resolution i.e., 1920x1080.
  - h. Make sure the size of the video recording is up to 80 MB and the duration is 13 minutes for conference papers / below 500 MB for tutorials. If the file size is large, then upload it to your drive, YouTube, etc. and share the link of the video by copying the link in a pdf file and uploading it at the link shared in point i.
  - i. The submission link for the presentation/video will be shared soon.
- 2. We will be using the "Whova" platform for the virtual organization of all the technical sessions and paper presentations. We will be sharing the "Whova" credentials soon to access the conference platform.
- 3. Please refer to the ICONIP 2022 website for the latest updates: https://iconip2022.apnns.org/
- 4. Here are some links to instructions on recording a meeting on common platforms:
  - a. WebEx: Video Conferencing Record a Cisco Webex Meeting: https://help.webex.com/en-us/n62735y/Webex-Record-a-Meeting
  - b. Skype: -

https://www.bemidjistate.edu/offices/its/knowledge-base/skype-for-business-recording-a-meeting/

- c. Google Meet: Record a video meeting Meet Help https://support.google.com/meet/answer/9308681?hl=en
- d. Zoom: Local Recording Zoom Help Centre https://support.zoom.us/hc/en-us/articles/201362473-Local-Recording
- e. Gotomeeting: How to Record a GoToMeeting Session https://www.techwalla.com/articles/how-to-record-a-gotomeeting-session
- f. Microsoft Teams: Record a meeting in Teams https://support.microsoft.com/en-us/office/record-a-meeting-in-teams-34dfbe7f-b07d-4a27-b4c6-de62f1348c24?ui=en-us&rs=en-us&ad=us